# SURFLINK<sup>2</sup> **MOBILE**

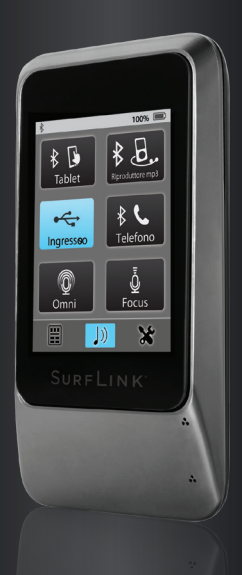

#### MANUALE DI ISTRUZIONI

#### Indice dei contenuti

#### Introduzione

#### Istruzioni Base

#### Come Iniziare

Pulsante accensione Display Touch Screen Pulsante Volume: Su Pulsante Volume: Giù Presa Micro USB Microfoni integrati

#### Funzionamento

Regolare gli apparecchi acustici Ricezione delle telefonate Chiamata in attesa Ricezione audio Ricezione tramite Bluetooth delle telefonate da rete fissa

#### Strumenti

Funzioni Bluetooth Gestire i dispositivi Bluetooth associati Luminosità Sincronizzare gli apparecchi acustici Scelta delle funzioni per Surflink Mobile Configurazione Telecomando Lingua Impostazioni "Blocco" Opzioni per il Display Opzioni per il Telefono Opzioni Generali

#### Ulteriori Informazioni

Accessori Caratteristiche Bluetooth Informazioni Importanti Informazioni FCC

#### Introduzione

Surflink Mobile è concepito per interfacciarsi e funzionare insieme ai suoi apparecchi acustici wireless in molti modi diversi:

- Come dispositivo per la trasmissione delle chiamate provenienti dal suo telefono cellulare
- Come dispositivo per la trasmissione del flusso audio proveniente da:
- Apparecchiature Bluetooth
- Ingresso audio diretto Line-in tramite la presa jack micro-USB
- Microfoni integrati Omni ("Surround") e Direzionale ("Focus")
- Come telecomando per regolare le diverse impostazioni dei suoi apparecchi acustici

Flusso Audio/Streaming: l'audio o i suoni vengono trasmessi in modalità wireless dal Surflink Mobile direttamente ai suoi apparecchi acustici.

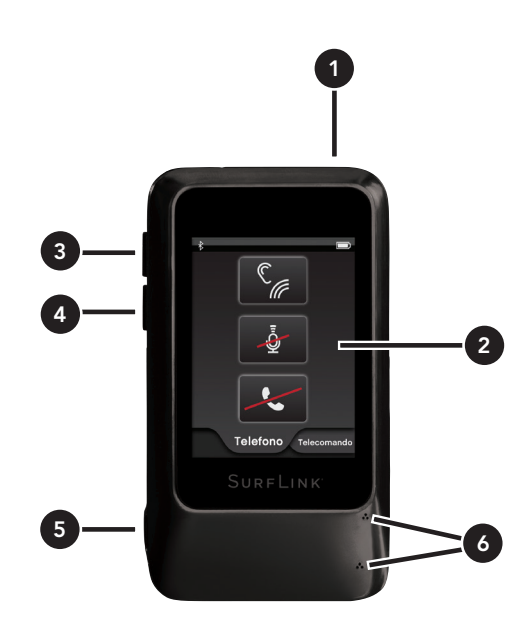

# Istruzioni Base

#### 1 Pulsante accensione (Power)

- Per accendere o spegnere il dispositivo tenere premuto il pulsante Power per 5 secondi
- Una volta acceso, una breve pressione del pulsante attiva o spegne il display del SurfLink Mobile

2 Display Touch: per selezionare, premere e rilasciare i pulsanti touch sullo schermo

3 Pulsante per aumentare il volume (volume Su): premere e rilasciare il pulsante per aumentare il volume

4 Pulsante per diminuire il volume (volume Giù): premere e rilasciare per diminuire il volume

#### 5 Presa jack micro-USB

- Caricamento della batteria tramite cavo
- Streaming audio tramite cavo Line-In

6 Microfoni integrati: per trasmettere il flusso audio quando si utilizza Surflink Mobile come dispositivo per la comunicazione assistita

Point SurfLink Mobile

**100%**

Mic SurfLink

Mic AA Mic SurfLink

#### Per sincronizzare gli apparecchi acustici con Surflink Mobile:

1. Leggere pagina 36 per maggiori dettagli

#### Per associare un dispositivo Bluetooth (incluso i telefoni cellulari) con Surflink Mobile:

1. Leggere pagina 30 per maggiori dettagli

#### Per utilizzare il Telecomando:

1 Selezionare l'icona in basso a sinistra per navigare fino alla schermata Telecomando

2 Leggere pagina 16 per maggiori dettagli<br>.

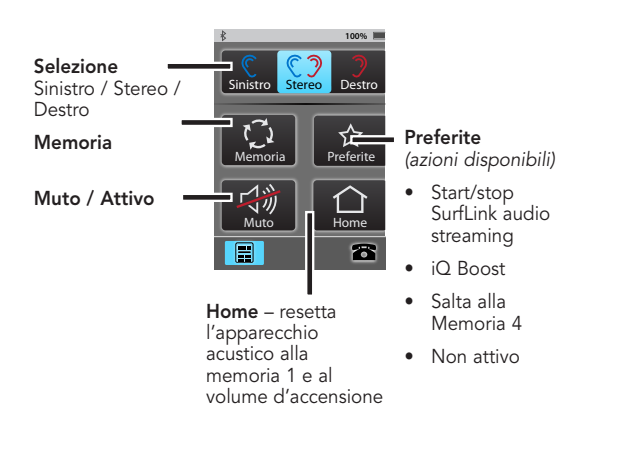

# Per trasmettere l'audio:

1 Selezionare l'icona centrale in basso per navigare fino alla schermata Streaming

**100%** 2 Vengono visualizzati soltanto gli ingressi audio disponibili **100% 100% 100%**

selezionarlo di nuovo 3 Per avviare lo streaming selezionare il pulsante Mic AA Mic SurfLink Mic AA Mic SurfLink della sorgente Audio desiderata. Per interremperlo,

pulsanti "Volume Su" e "Volume Giù" posizionati 4 Per regolare il livello del volume, agire tramite i lateralmente sul SurfLink Mobile

Remote Screen Phone Call Screen 5 Leggere pagina 23 per maggiori dettagli

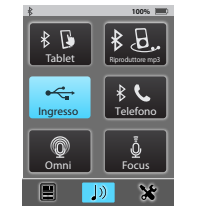

#### Per rispondere alle chiamate in arrivo:

- schermata "Chiamata in arrivo" 1 Quando arriva una chiamata sul cellulare collegato Scollega al Surflink Mobile, sul touch screen appare la
- 2 Accettare la chiamata selezionando il pulsante "Risposta"
- 3 Rifiutare la chiamata selezionando il pulsante "Rifiuta"
- 4 Leggere pagina 18 per maggiori dettagli Muto

Phone Call Screens

Chiamata in arrivo

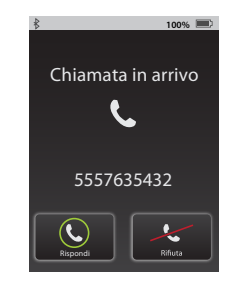

#### Per fare una telefonata:

suo SurfLink Mobile compare la schermata Telefono 1 Digitare il numero sul telefono cellulare 3 Leager  $\sim$   $\sim$   $\sim$   $\sim$   $\sim$   $\sim$ ar mannir 3 Leggere pagina 19 per maggiori dettagli 2 Una volta stabilita la connessione, sullo schermo del

#### Durante la telefonata:

Incoming Call Remote Tab

Rispondi

Chiamata in arrivo

 $\mathcal{I}$ 1 Leggere pagina 19 per maggiori dettagli

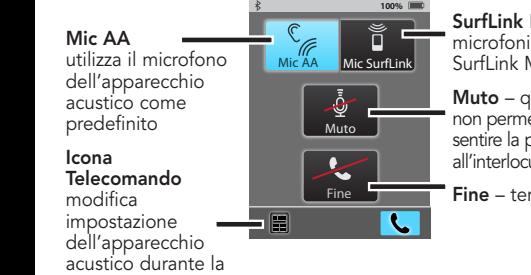

If both Just Talk and **SurfLink Mic** – utilizza SurfLink Mobile microfoni integrati nel

Muto – quando evidenziato non permette di lare<br>sentire la propria voce non permette di fare all'interlocutore

Fine Fine – termina chiamata

# Come iniziare

#### Pulsante accensione (Power)

**100% 100%** batteria, alcune funzioni sono disattivate. Il display il pulsante Power per 5 - 15 secondi. Rilasciare il quindi selezionare sul display l'icona "Sblocca". e messaggio "Spegnimento". Just Talk and SurfLink Mic greyed out touch screen, ad esempio, dopo un certo lasso di il pulsante Power fino a che il display con il touch Per accendere Surflink Mobile (On) tenere premuto Una volta acceso, è possibile mettere Surflink una sola volta il pulsante Power. Surflink Mobile screen si accende. Quindi, rilasciare il pulsante. Mobile in modalità Stand-by premendo brevemente entra automaticamente in modalità Stand-by dopo qualche minuto di non utilizzo. Quando è in Standby il dispositivo è acceso, ma, per risparmiare la tempo, pre-configurabile, si spegne. Per riattivarlo è sufficiente premere brevemente il pulsante Power, Per spegnere il dispositivo (Off) tenere premuto pulsante quando si vede comparire sullo schermo il

#### Display Touch Screen

SurfLink Mobile è dotato di un display a colori premere e rilasciare i pulsanti touch sullo schermo. con touch screen. Per selezionare le varie funzioni, Fine

chiamata

Trattieni

**40% Charging @40%**

**40% Charging @40%**

La barra delle applicazioni, posizionata nella parte **Pulsante Volume: Su**<br>cure des del display famine de informazioni sulla superiore del display, fornisce le informazioni sullo stato del dispositivo: <u>.</u><br>La barra delle appli

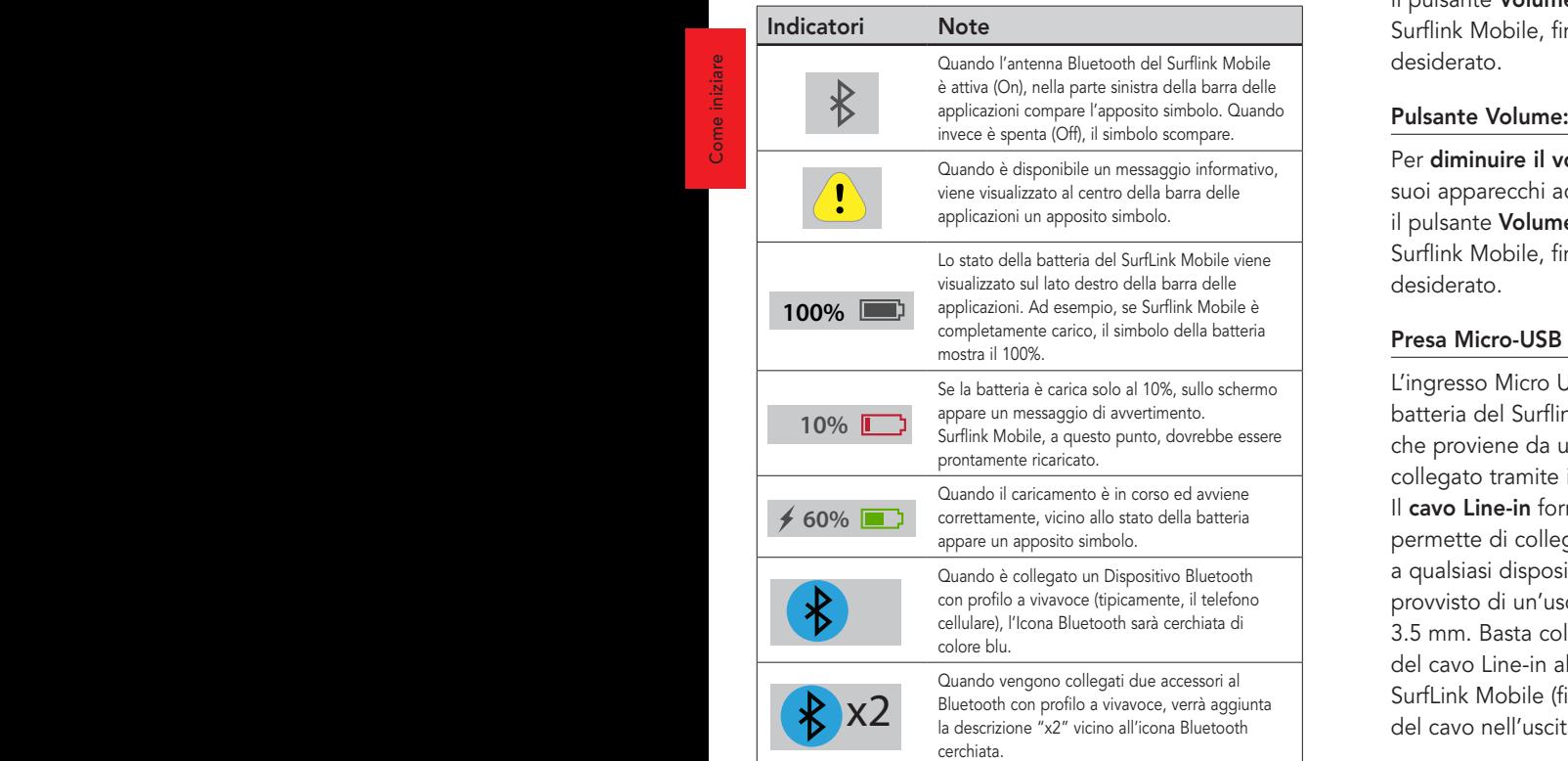

#### Pulsante Volume: Su

**40% Charging @40%**

Per **aumentare il volume** dei suoni che arrivano<br>ai suoi apparecchi acustici wireless, prema e rilasci **2008**<br>Per **aumentare il volume** dei suoni che arrivano il pulsante Volume Su, situato lateralmente sul Surflink Mobile, fino a raggiungere il livello di ascolto desiderato.

## **100% Fully Charged** Pulsante Volume: Giù

Per **diminuire il volume** dei suoni che arrivano ai **60% Charging @60%** il pulsante Volume Giù, situato lateralmente sul **1 Charging @40%** suoi apparecchi acustici wireless, prema e rilasci Surflink Mobile, fino a raggiungere il livello di ascolto desiderato.

#### Presa Micro-USB / Jack 3,5 mm

**80% Charging @80% 20% Charging @20%** L'ingresso Micro USB / Jack 3,5 si usa per ricaricare la **60% Charging @60%** che proviene da un'eventuale dispositivo esterno, batteria del Surflink Mobile e per trasmettere l'audio

**A Charging Constructs Charging Constructs** .<br>**a qualsiasi dispositivo audio esterno** collegato tramite il cavo Line-in. permette di collegare Surflink Mobile provvisto di un'uscita jack femmina da 3.5 mm. Basta collegare l'estremità del cavo Line-in alla micro-USB del

 $\overline{\phantom{a}}$ SURF LINK

OK

Fig. 1

SurfLink Mobile (figura 1), inserendo l'altra estremità del cavo nell'uscita jack del dispositivo audio esterno.

Come iniziare

Per maggiori dettagli circa lo streaming audio la invitiamo a consultare pagina 23.

Per ricaricare la batteria del Surflink Mobile, collegare l'apposito cavo ricevuto in dotazione alla porta micro USB del suo Surflink Mobile (figura 2). Quindi, inserire il connettore USB situato sull'altra estremità del cavo all'adattatore per la corrente (figura 3) ed inserirlo in una normale presa elettrica. Per essere sicuri che il caricamento avvenga correttamente, verificare che sullo

Fig. 3

schermo, all'interno della barra delle applicazioni, compaia l'indicatore della ricarica insieme al simbolo che raffigura un "lampo".

Sebbene la normale ricarica tramite corrente sia più veloce, la batteria del SurfLink Mobile può essere caricata anche tramite la presa USB di un computer o utilizzando un caricabatterie per auto opzionale. Se Surflink Mobile è in fase di streaming audio, la durata del caricamento può richiedere più tempo.

Quando si collega Surflink Mobile ad una fonte di energia attiva, il display si illumina brevemente (in caso Surflink Mobile sia acceso, ma con il display spento).

Nota: se Surflink Mobile è spento (Off) e lo si collega ad una fonte di energia attiva, il caricamento ha inizio anche se il display non si illumina.

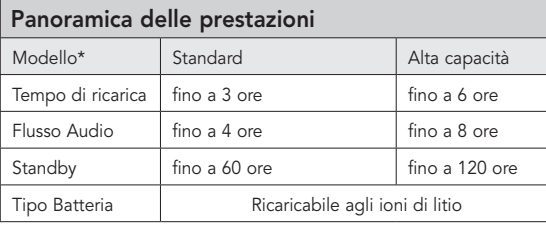

\*Per determinare il Modello, guardare l'etichetta nella parte posteriore dell'unità, se c'è scritto 480 sopra il numero di serie, si tratta di Surflink 2 ad alta capacità. Nel caso non ci fosse questo numero si tratta di un modello Standard.

#### Microfoni integrati

Surflink Mobile è dotato di microfoni integrati che servono a captare i suoni. Il microfono Direzionale ("Focus") riceve i suoni provenienti da una particolare direzione. Il microfono Omnidirezionale ("Surround") riceve, invece, i suoni che provengono da tutte le direzioni. Entrambi i microfoni si possono attivare o disattivare tramite la schermata Streaming. Per maggiori informazioni leggere pagina 24.

Come iniziare

Come iniziare

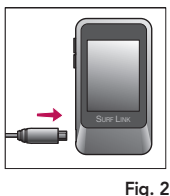

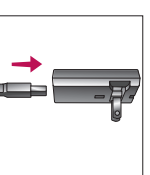

# **Funzionamento**  $\mathsf{Funzionamento}$ <br>Regolare gli apparecchi acustici

# Home**100%**

La schermata Telecomando è accessibile tramite Streaming, Strumenti e Telefono. La schermata Telecomando è accessibile tramite La schermata Telecomando è accessil Regularized by Remote Scherm<br>Calco Scherm

Remote Layout Setup Screen (Highlighted buttons will appear on remote screen)

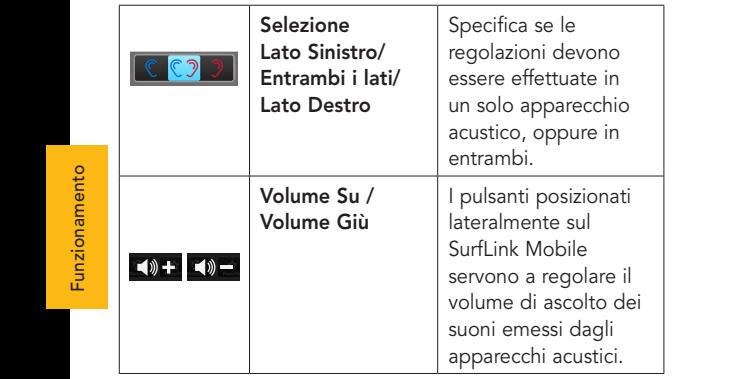

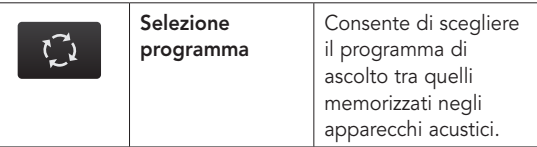

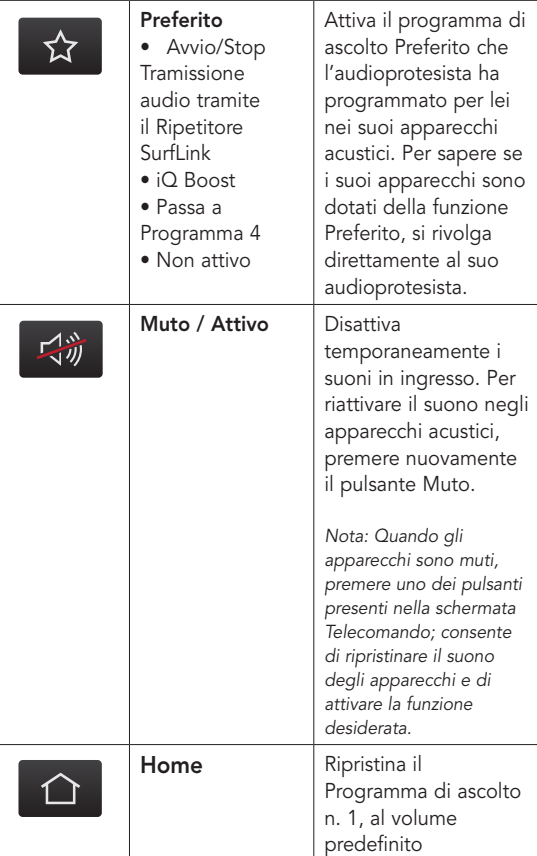

**100%**

**100%** Preferiti Muto Home

Highlighted buttons will appear on Remote screen

### Ricezione delle telefonate

Rispondi

(1) Quando Surflink Mobile **100% 100%** Chiamata in arrivo **100 Chiamata in arrivo 100 Chiamata in arrivo 100 Chiamata in arrivo 100 Chiamata in arrivo 100 Chiamata in arrivo 100 Chiamata in arrivo 100 Chiamata in arrivo 100 Chiamata in arri** telefono cellulare arriva where the summer which is screen del Surflink Mobile appare la schermata **100% 100%** Chiamata in arrivo. Disconnetti

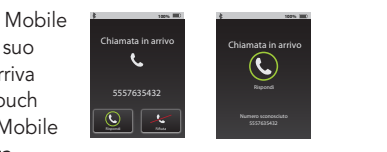

 $\blacksquare$ 

 $\Box$  id  $\Box$  $\overline{\phantom{a}}$  Rispo

ID chiamata  $\lambda$ 

Rispondi

Mic AA

 $\smallfrown$ di. Mic SurfLink

Rispondi

 $\curvearrowright$  $\blacksquare$  $\overline{\phantom{a}}$ 

**100%**

Connetti

Chiamata in arrivo

(2) Per rispondere alla chiamata in arrivo, selezionare il **pulsante** Rispondi.

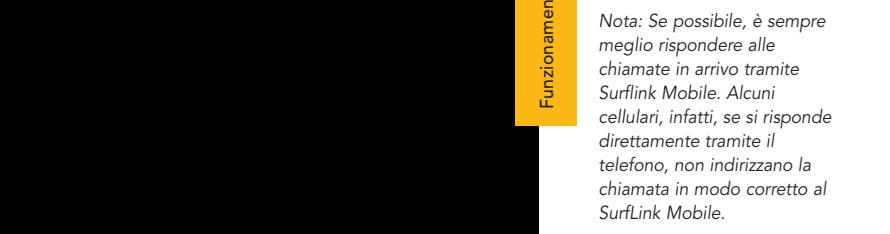

#### (2a) Rifiutare una chiamata in arrivo Chiamata in arrivo

Muto Muto • Selezionare il pulsante Rifiuta Chiamata OPPURE

Connetti

presenti sul dispositivo SurfLink Mobile. • Premere uno dei pulsanti

Nota: è possibile respingere tramite il telefono cellulare. la chiamata in arrivo anche

> ad una chiamata in (3) Dopo aver risposto compare la schermata Telefonata in corso. arrivo (o aver avviato una amve <sub>(</sub>e aver avviate an<br>telefonata), sul display

tenuto a non più di 1 - 2 metri **Find and Surflink Mobile deve essere Hill Communisty Communisty Communisty Communisty Communisty Communisty Communisty Communisty Communisty Communisty Communisty Communisty Communisty Communisty Communisty Communisty C** Nota: durante le telefonate, di distanza dagli apparecchi **100%** Mute highlighted, *acustici*

SurfLink Mic greyed out

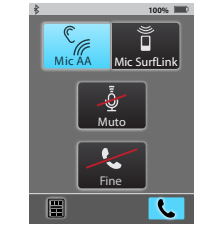

SurfLink Mic greyed out

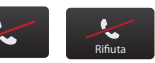

Fine

Mute highlighted, Just Talk and SurfLink Mic greyed out

Fine

Mic SurfLink Mic AA Mic SurfLink

SurfLink Mic are available

Mute highlighted, Just Talk and SurfLink Mic greyed out

Fine

Muto

**Funzionamento** 

Trattienische Strattung und der Europäische Strattienische Strattienische Strattienische Strattienische Stratt<br>Trattienische Strattienische Strattienische Strattienische Strattienische Strattienische Strattienische Stratt

Mute highlighted,

(3a) La funzione JustTalk utilizza il microfono degli apparecchi acustici, mentre quella SurfLink Mic utilizza il microfono integrato nel SurfLink Mobile. Entrambe possono essere utilizzate per parlare al telefono. er panare ar coronor.<br>E' possibile scegliere il metodo di immissione motodo di mimissi preferito, selezionando tra la funzione JustTalk e quella SurfLink Mic.

> *Nota: quando si utilizza la funzione SurfLink Mic, per garantire una ricezione ottimale della propria voce, Surflink Mobile va tenuto a 20 - 30 cm di distanza dalla bocca. Il laccetto per il collo, fornito in dotazione, è utile anche a questo scopo.*

(3b) Per silenziare la voce durante una conversazione telefonica, premere il Pulsante Muto. Per riattivarla, premere di nuovo lo stesso pulsante. Muto Muto

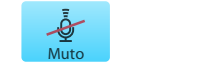

Mic AA

Mic SurfLink

Riproduttore mp3

Ingresso

Tablet

servirsi degli appositi (3c) Per regolare il volume dell'audio trasmesso, Pulsanti laterali presenti sul SurfLink Mobile. remote Layout Setup Screen (Highlighted buttons will appear on remote screen) will appear on remote screen (Highlighted but to remote screen) will appear on remote screen (Highlighted but to remote screen) will appear on r

Telecomando (in basso a sinistra) ed accedere alla  $\overline{\phantom{a}}$ le regolazioni negli  $\overline{\phantom{a}}$ **100%** Per eseguire **100% Per eseguire 100% Per eseguire 100% Per eseguire 100% Per eseguire 100% Per eseguire 100% Per eseguire 100% Per eseguire 100% Per eseguire 100% Per este algebra de la persecució de** apparecchi acustici, nel corso di una telefonata, composito di una telefonata, composito di una serie di una serie di una serie di una selezionare l'icona Mic SurfLink Mic SurfLink Mic SurfLink Mic SurfLink relativa schermata. • Il pulsante Scollega

**100%** permette di proseguire la Mic SurfLink telefonata direttamente tramite il telefono di created by Remote Screen (created by Remote Layout) est un superficient di control di co cellulare, interrompendo lo Fine Fine Fine Fine **100%** streaming dell'audio verso gli apparecchi acustici Remote Screen (created by Remote Layout)

Mute highlighted, apparecchi acustici  $\bullet$  Il pulsante **Collega** ristabilisce la connessione tra il telefono cellulare e Surflink Mobile, consentendo l'ascolto della telefonata tramite gli

• Le regolazioni del volume influenzano sia l'audio trasmesso che quello captato dai microfoni degli apparecchi acustici

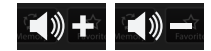

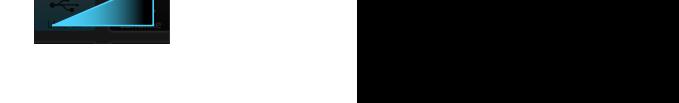

Tablet

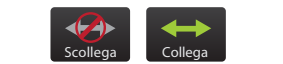

mp3 Player

Connetti

Stereo Stereo Other Other

Memoria Favoriti

Muto Home

Home

Trattieni + Fine Chiamata + Rispondi Rispondi

Trattieni + Fine Chiamata + Non rispondere

Focus Focus

Surround Omni

Cellulare Cellulare

Memoria ia ia ia

Memor Favoriti Muto Home Remote Layout

Highlighted buttons will appear on Remote screen

> Memor Favoriti Muto Home Remote Layout

Highlighted buttons will appear on Remote screen

**100%**

Tablet Tablet

Landline Landline

(4) Per terminare la chiamata, premere il tasto Fine Chiamata, nella schermata Telefono

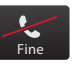

#### Chiamata in attesa

(1) Se mentre si telefona c'è un'altra chiamata in arrivo (sullo stesso cellulare), sul display si vede apparire la schermata Chiamata in attesa.

Mic AA

Muto Muto

Fine Fine

Mic SurfLink Mic SurfLink

Mic SurfLink Mic SurfLink

*Note: se la chiamata è in arrivo su un cellulare diverso (ma sempre collegato*  Scollega *allo stesso SurfLink Mobile), essa verrà*  indirizzata direttamente alla segreteria *telefonica di quel cellulare.* ា <mark>ក</mark> cellula

> (2) Per ignorare la chiamata in arrivo e proseguire la conversazione in corso, selezionare il pulsante Non Rispondere. Fine Fine

(3) Per concludere la telefonata in corso e rispondere alla chiamata in arrivo, selezionare il pulsante Fine Chiamata + Rispondi.

> (4) Per mettere in attesa la telefonata in corso e rispondere alla chiamata in arrivo, selezionare Trattieni + Rispondi.

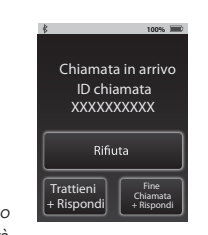

**100%**

#### Non rispondere

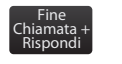

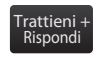

Trattieni + Fine Chiamata + Muto Home Rispondi, sul display compare la Rispondi, sui dispidy compare la<br>schermata Seleziona Chiamata Non rispondere Memoria Disconnetti chiamata in arrivo premendo Income and the community of the community of the community of the community of the community of the community of the community of the community of the community of the community of the community of the community of the com (4a) Quando si risponde alla **100%** i pulsanti Attesa Chiamata + in attesa.

> **Chiamata** per selezionare la **Remote Call Screen Phone Call Screen Phone Call Screen Phone Call Screen Phone Call Screen Phone Call Screen Phone Call Screen Phone Call Screen Phone Call Screen Phone Call Screen Phone Call** telefonata alla quale si desidera rispondere, mettendo l'altra in Chiamata in arrivo attesa. (4b) Toccare il pulsante Scegli

telefonata in attesa diventerà in corso, premere il tasto **Fine** Just Talk and SurfLink Mic greyed out + Rispondi (4c) Per terminare la chiamata Chiamata. A questo punto, la automaticamente quella attiva.

#### Ricezione Audio

l'audio proveniente da: Surflink Mobile può inviare ai suoi ap Hold Call End Call Surflink Mobile può inviare ai suoi apparecchi acustici Commuta

- · Dispositivi Bluetooth + Answer End Call positivi
	- Sorgenti audio collegate tramite cavo Line-in
	- Microfoni integrati nel Surflink Mobile

Nota: durante lo streaming audio, Surflink Mobile deve essere tenuto a non più di 1 - 2 metri di distanza dagli apparecchi *acustici.*

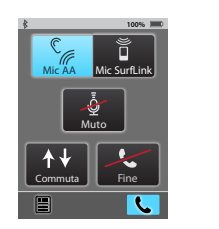

Funzionamento

Funzionamento

Mic AA Mic SurfLink

Commuta Fine

Scollega

Mic SurfLink

If both Just Talk and SurfLink Mic are available

(1) Per navigare alla schermata Streaming, selezionare l'apposita icona **100% 100%** centrale, posizionata in basso sullo schermo Telefono

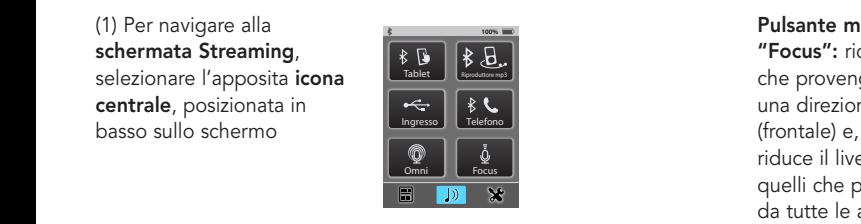

**100% 100% 100%**

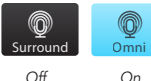

**Off** On

#### Pulsante microfono "Surround": riceve i

di nuovo.

Per disattivarlo, selezionarla

(2) A questo punto, compaiono le sorgenti audio disponibili. Per attivare lo streaming audio

Streaming Screen

suoni che provengono da suom ene provengono de impostazione, regolando il microfono in modalità omnidirezionale, favorisce entre a control de la control de la control de la control de la control de la control de la control de la control de la control de la control de la control de la control de la control de la contr l'ascolto negli ambienti tranquilli, quando ci sono più persone che parlano. **100%** directional Microton C

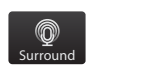

sorgenti, evidenziandola. **100% 100% 100%**

#### Pulsante microfono

**100%**

Directional Mic. Graphic No Stream Active: no button pressed. Volume Graphic "**Focus":** riceve i suoni che provengono da (frontale) e, al contempo, naarra marke renene an<br>quelli che provengono una direzione specifica riduce il livello sonoro di da tutte le altre direzioni. Questa impostazione, dal momento che regola il microfono in modalità direzionale, favorisce l'ascolto negli ambienti rumorosi e consente di **100%** ascoltare, senza sforzo, un interlocutore specifico

> *Nota: quando si seleziona*  questo pulsante, compare *un messaggio che ricorda di puntare Surflink Mobile*  in direzione dei suoni *che si desidera ascoltare. Specialmente quando ci si trova in ambienti rumorosi, è molto importante mantenere Surflink Mobile il più vicino possibile alla sorgente sonora.*

Pulsante Line-in: consente

di ricevere l'audio tramite il cavo Line-in inserito nella presa micro-USB del SurfLink Mobile

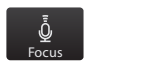

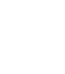

Ingresso

Tablet

Funzionamento

Funzionamento

 Pulsante Streaming Bluetooth: consente di ricevere l'audio proveniente da uno dei dispositivi Bluetooth collegati.

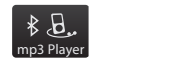

 *Nota: affinchè questo pulsante sia disponibile, l'antenna Bluetooth deve essere attiva (On), il dispositivo Bluetooth deve essere acceso, connesso con Surflink Mobile e trovarsi all'interno del campo operativo del SurfLink Mobile.*

(3) Per regolare il livello di volume dell'audio trasmesso, servirsi degli appositi pulsanti laterali.

#### Ricezione tramite Bluetooth delle telefonate provenienti da rete fissa

Surflink Mobile può essere associato anche ad un telefono fisso con Bluetooth (oppure un telefono di rete fissa dotato di un adattatore Bluetooth), purchè supporti il Profilo HSP (Bluetooth Headset Profile). In questo modo, le telefonate in arrivo da rete fissa su quel telefono possono essere trasmesse tramite Surflink Mobile agli apparecchi acustici.

(1) Quando Surflink Mobile è **100%** acceso (On) e sul suo telefono fisso Bluetooth arriva una chiamata, sul touch screen del Surflink Mobile appare la schermata Chiamata in arrivo tramite Auricolare (2) Per rispondere ad una chiamata in arrivo, selezionare il pulsante Collega.

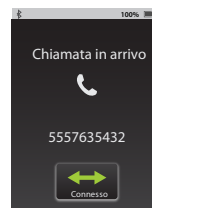

Remote Screen Phone Call Screen

tramite il telefono fisso (3) Per fare una telefonata Bluetooth:

(3a) Comporre il numero da chiamare sul telefono fisso Bluetooth, quindi, selezionare subito il pulsante Connessione presente sul telefono stesso.

#### Oppure

(3b) Selezionare il pulsante Auricolare Telefono. Quindi, comporre sul telefono fisso il numero da chiamare.

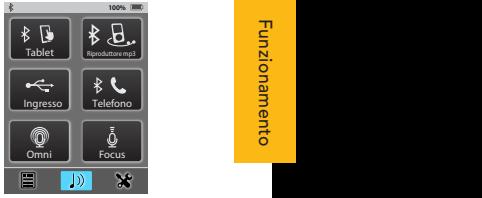

Mic SurfLink

Directional Mic. Graphic No Stream Active: no button pressed. Volume Graphic

If both Just Talk and SurfLink Mic are available

Scollega

**Funzionamento** 

Funzionamento

(4) Dopo aver risposto ad **100%** una chiamata in arrivo (o aver avviato una telefonata tramite rete fissa), sul display compare Ia schermata Auricolare.

*Nota: durante le telefonate, il* SurfLink Mobile deve essere tenuto a non più di 1 - 2 metri di distanza *dagli apparecchi acustici.* 

 $\frac{9}{5}$  mentre quella Mic SurfLink nel SurfLink Mobile. (4a) La funzione JustTalk (Mic AA) utilizza il microfono degli apparecchi acustici,  $\mathbb{E}$  | utilizza il microfono integrato Entrambe possono essere utilizzate per parlare al telefono. E' possibile scegliere il metodo di immissione della propria voce preferito, selezionando tra la funzione Mic AA e quella Mic SurfLink.

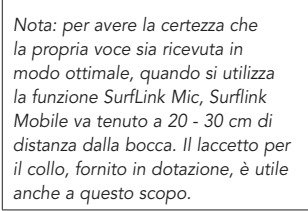

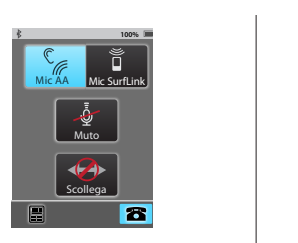

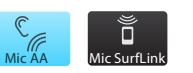

Stream Active: at most, one button can be pressed.

(4b) Per silenziare la trasmissione Muto Per riattivarla, premere di nuovo **100% 100% 100%** una conversazione telefonica, della propria voce nel corso di premere il pulsante Muto. lo stesso pulsante.

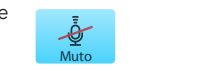

Memoria ia ia ia

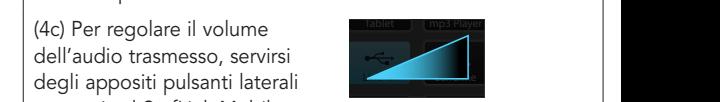

Connetti

Scollega

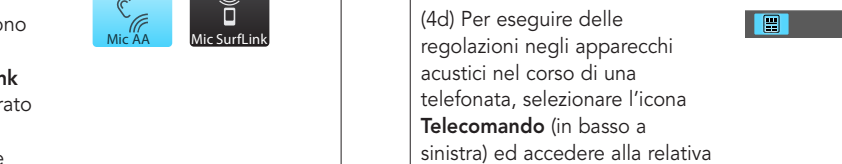

presenti sul SurfLink Mobile.

dell'audio trasmesso, servirsi

schermata.

| Just degli appositi pulsanti laterali

Muto

Scollega

Scollega

Mic SurfLink

Scollega

Mute highlighted,

Scollega Muto

Fine Fine *quello captato dai microfoni degli Note: le regolazioni del volume influenzano sia l'audio trasmesso che apparecchi acustici.*

"Scollega" sulla schermata Auricolare per terminare la (5) Selezionare il pulsante influenzano sia l'audio trasmesso che<br>quello captato dai microfoni degli<br>apparecchi acustici.<br>(5) Selezionare il pulsante<br>**"Scollega"** sulla schermata<br>Auricolare per terminare la<br>kicolare per terminare la chiamata.

Non rispondere

each button press

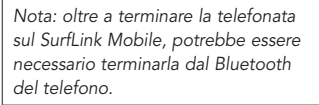

Focus Focus

Remote Screen Phone Call Screen

Mic AA

Surround Omni

Commuta Fine

Memoria Favoriti

Memoria ia ia ia Memor Favoriti Muto Home Remote Layout

Remote Screen Phone Call Screen

Phone Call Waiting Screen

Muto Home

Hold Call + Answer

Televisione

Landline Landline

mp3 Player Riproduttore mp3

5557635432

Computer Computer

Handset Incoming Call

Stereo Stereo Other Other

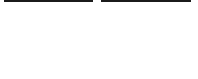

Rispondi Rispondi

AFTER each button press

Connesso

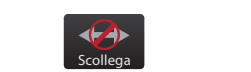

Do Not Answer

each button press

AFTER each button press

Scollega

**Funzionamento** 

Funzionamento

Handset Call Screens

# Strumenti

#### Funzioni Bluetooth  $\mathsf{tooth}$  . By Bluetonian  $\mathsf{S}$

Per abilitare la trasmissione audio in modalità Bluetooth **100% 100%** (anche delle telefonate in arrivo sul cellulare) è necessario, come prima cosa, associare il dispositivo Bluetooth al suo SurfLink Mobile. Per maggiori informazioni in merito, la invitiamo a consultare pagina 55 (Caratteristiche Bluetooth). Kevin\_Kindle associato correttamente

Altro Altro

Impianto Stereo

(1) Navigare fino alla schermata **Strumenti**, selezionando l'apposita **Settimente,** screenshands + apposite<br>icona, posizionata in basso sullo schermo.

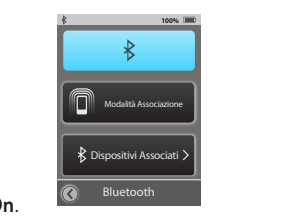

(2) Nella schermata Strumenti, .<br>selezionare la voce **Bluetooth**. (3) Per attivare l'antenna Bluetooth, selezionare il pulsante **Bluetooth On**.

*Nota: per abilitare la trasmissione dell'audio proveniente da uno dei dispositivi Bluetooth collegati, come ad esempio il telefono*  Telefono Impianto Stereo **100%** cellulare, l'antenna deve essere attiva (On).

Impianto Stereo

#### (3a) Per disattivare l'antenna Retry Cancellation Communication<br>Bluetooth, selezionare il **pulsante** Bluetooth Off.

**100 decembre 1011.**<br>Nota: le consigliamo di disattivare il pulsante Bluetooth (Off) nei seguenti casi:

• Se non desidera che venga trasmesso <sup>7</sup>, l'audio proveniente dal telefono cellulare o da altri dispositivi Bluetooth

- Scegli Icona Riproduttore mp3 • Se desidera limitare il consumo della batteria del suo Surflink Mobile
	- **•** Se sta viaggiando a bordo di un aereo
	- Scegli Icona  *Se si trova in luoghi che vietano la*  OK Cancel trasmissione dei segnali wireless Change List Order

(4) Per avviare la procedura di w<br>**accoppiamento Bluetooth, selezionare** l'apposito pulsante. Il pulsante evidenziato per tutta la durata della Modalità Associazione rimane SCH-1545 device\_A device and the contract of Kevin\_Kindle faritz Mobile Mobile Surfline Surfline Surfline Surfline Surfline Surfline Surfline Surfline Surfline Surfline procedura.

n<br>Nota: anche il dispositivo Bluetooth deve Change List Order essere messo in modalità Bluetooth. Accertarsi che il dispositivo Bluetooth che *si desidera associare sia acceso e si trovi ad*  OK Cancel Scegli Icona una distanza non superiore ai 10 metri dal Surflink Mobile.

> iuai<del>c</del> (5) Confermare l'associazione sul Kevin\_Kindle Kevin\_Kindle Hands Free + Media dispositivo Bluetooth. Se non si ha dimestichezza con questo tipo a: procodara, prima di impiaro, ci device and the set di procedura, prima di iniziare, si  $\mathcal{L}$ d'uso del proprio dispositivo Bluetooth.

 $30$ *Nota: alcuni dispositivi Bluetooth potrebbero richiedere il codice PIN del SurfLink Mobile, che è 0000.*

Modalità Associazione

Modalità Associazione

(6) Una volta completata la procedura di associazione Bluetooth, sul SurfLink Bluetooth Mobile compare un messaggio di conferma. A questo punto, selezionare il pulsante Scelta Icona.

*Nota: se la procedura di associazione Bluetooth non va a buon fine, o trascorre un*  Bluetooth *pidetooth hon va a bdon line, o trascorre di*<br>periodo di tempo troppo lungo, sul display *del SurfLink Mobile compare un messaggio*  **100% 100%** di avvertimento. **100%**

il telefono cellulare, ad esempio, giù scorrere tra le icone disponibili (7) Tramite i pulsanti Freccia su/ e scegliere quella appropriata: per l'icona "Cellulare" è certamente la più indicata.

ora nell'elenco dei dispositivi Bluetooth disponibili. Dispositivi Associati. Il telefono (8) Dopo aver scelto l'icona grafica, **100% 100%** sul display appare la schermata cellulare appena associato compare

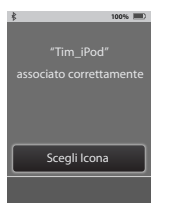

SCH-1545 Cellulare Cellulare associato correttamente

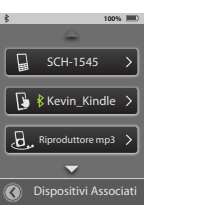

#### Gestire i dispositivi Bluetooth associati

icona, posizionata in basso sullo schermo. (1) Navigare fino alla schermata Strumenti, selezionando l'apposita

(2) Nella schermata Strumenti, selezionare la voce **Bluetooth**.

(3) Selezionare il pulsante **Dispositivi**  $\mathcal{N}$ **Associati**, per vedere l'elenco con tutti i dispositivi Bluetooth associati. Modalità Associazione

uno dei dispositivi Bluetooth Scegli Icona (4) Per maggiori dettagli selezionare specifici.

Cambia ordine elenco: consente di spostare in alto o in basso nella lista Kevin\_Kindle il dispositivo desiderato, utilizzando le frecce su/giù.

> Pulsante Scelta Icona: permette di selezionare l'icona grafica da associare ad un determinato dispositivo Bluetooth.

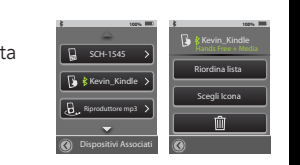

Change List Order

OK Cancel

from SurfLink Mobile?

**100%**

Strumenti

Strumenti

Pulsante Cestino: cancella il dispositivo Bluetooth associato al SurfLink Mobile, eliminandolo dall'elenco.

Settings of Blueton

*Nota: si ricorda che è importante anche*  Bluetooth *eliminare l'associazione precedentemente effettuata, anche sullo stesso dispositivo Bluetooth.*  **100%**

(5) Quando un dispositivo Bluetooth associato è attivo e collegato al SurfLink Mobile, nella schermata **Dispositivi Associati**, accanto al nome del suddetto dispositivo, viene visualizzata l'icona Connessione Bluetooth.

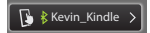

(6) Per vedere i dettagli di un collegamento **Bluetooth attivo**, all'interno della schermata Dispositivi Associati, selezionare il **100% 100%** relativo pulsante Bluetooth.

Vivavoce: questa funzione è necessaria per lo streaming delle telefonate in arrivo sul cellulare. Utilizza il Profilo HF Handsfree.

**Media:** questa funzione è richiesta per la trasmissione del flusso audio, in streaming, proveniente dai dispositivi per l'intrattenimento dotati di tecnologia Bluetooth. Adotta il Profilo A2DP Advanced Audio Distribution Profile.

> **Auricolare:** si usa in genere per la ricezione delle telefonate .<br>provenienti da rete fissa, tramite Bluetooth. Utilizza il Profilo HSP Headset Profile.

 "+": segnala che per un determinato dispositivo sono disponibili più di una connessione Bluetooth. In questo esempio, sono disponibili sia la connessione vivavoce che quella Media.

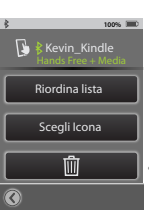

Retry Cancella

#### Luminosità  $\frac{1}{2}$

(1) Navigare fino alla schermata **Strumenti**, selezionando l'apposita icona, posizionata in basso sullo schermo. (2) Selezionare il pulsante Luminosità presente nella schermata Strumenti. (3) Selezionare il pulsante "+" o "-" per regolare la luminosità dello schermo,<br>. in base alle preferenze personali.

(4) Selezionare **OK** per accettare le regolazioni. (5) Selezionare **Cancella** per rifiutare le regolazioni e mantenere quelle precedenti.

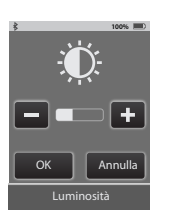

#### Sincronizzare gli apparecchi acustici

affinchè possano ricevere il flusso audio ed i comandi Sincronizzazione stabilisce la connessione tra Surflink Mobile ed i suoi apparecchi acustici wireless, provenienti dal Surflink Mobile.

(1) Navigare fino alla **100%** schermata Strumenti, selezionando l'apposita icona, posizionata in basso sullo schermo.

> (2) Nella schermata . ,<br>Strumenti, selezionare la **voce** Impostazioni.

(3) Quindi, nella schermata Impostazioni, selezionare la voce Impostazioni Avanzate.

(4) Nella schermata Impostazioni Avanzate, selezionare la voce **Apparecchi** Acustici.

> (5) Se non ci sono apparecchi Blocco Impostazioni On **100%** acustici sincronizzati con Surflink Mobile, sul display appare un messaggio di avviso. Impostazioni Avanzate

*Nota: questo messaggio di avviso può comparire anche nelle schermate Telecomando e Streaming.*

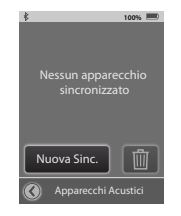

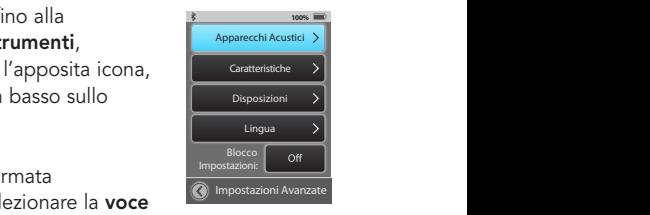

Strumenti

OK

Se è stata aperta una sessione di Inspire, chiuderla ora.

Un-sync 987 654 3210 from SurfLink Mobile?

OK Cancel

(5a) Se gli apparecchi acustici sono già stati sincronizzati con alla superiori di avanti appare di avanzati con alla superiori di avanzati di<br>Setting Mabile au display de la superiori di avati di avati di avati di avati di avati di avati di avati di av Surflink Mobile, sul display appaiono i loro numeri di serie.

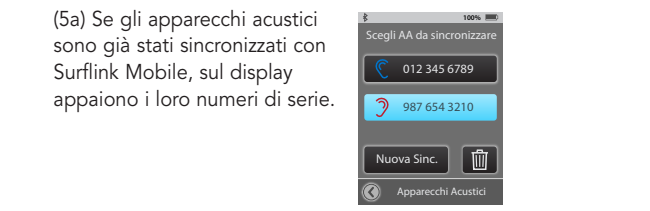

Settings > Advanced Setup > Hearing Devices Screens

Apparecchi Acustici

nell'apposita modalità. Lingua **Nuova Sincronizzazione** per predisporre Surflink Mobile (6) Selezionare il pulsante Nota: Surflink Mobile può essere sincronizzato con una sola coppia di apparecchi acustica per volta, *o singolarmente come destro o*  Disposizioni Impostazioni On **100%** *sinistro.*  Impostazioni Avanzate

#### (7) Selezionare **OK**.

*Nota importante per* l'audioprotesista: se all'interno *del software Inspire, la sessione di fitting è attiva, si prega di*  chiuderla, prima di procedere oltre.

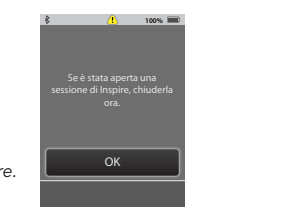

(8) Seguire le istruzioni che appaiono sullo schermo ed aprire e chiudere lo sportellino del vano portapila degli apparecchi acustici da sincronizzare con il Surflink Mobile.

abbia rilevato quelli corretti. procedura, premere il pulsante Sincronizza. **100%** (9) Dopo qualche istante gli **100% 100%** mparamet mentanen per apparecchi acustici vengono rilevati dal Surflink Mobile e conferma, si può premere Quindi, per completare la sul display compaiono i relativi numeri di serie. Come ulteriore il pulsante **Invia Tono** per gli apparecchi e confermare così che Surflink Mobile

Hearing Devices

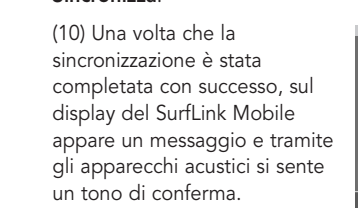

Adesso i suoi apparecchi acustici ed Surflink Mobile sono pronti per funzionare insieme in modalità wireless.

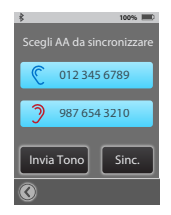

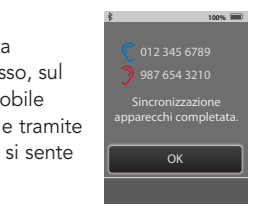

Blocco

Impostazioni Avanzate

Strumenti

Strumenti

Sincronizzazione apparecchi completata.

012 345 6789 987 654 3210

#### Scelta delle funzioni per Surflink Mobile

(1) Navigare fino alla schermata Strumenti, selezionando l'apposita icona, posizionata in basso sullo schermo.

(2) Nella schermata Strumenti, selezionare la voce Impostazioni.

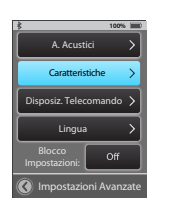

(3) Quindi, nella schermata Impostazioni, selezionare la voce Impostazioni Avanzate.

(4) Nella schermata Impostazioni Avanzate, selezionare Caratteristiche. Settings > Advanced Setup > Features Settings > Advanced Setup > Remote Layout (5) E' possibile limitare la **100%** funzionalità del SurfLink Mobile attivando o disattivando (On/Off) Funzioni specifiche.

Pulsante Telecomando:

disatuvato (Oni), la suddetta<br>schermata non è visibile. quando è attivo (On) rende accessibile la schermata Telecomando. Se è relecomando: se e<br>disattivato (Off), la suddetta

Pulsante Microfono

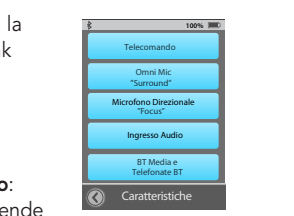

schermata Streaming. Se è Omnidirezionale: quando è attivo (On), permette **100%** disattivato (Off), la funzione di accedere al pulsante "Surround" tramite la "Surround" per l'ingresso audio del microfono non è er microiono non e settings settings in the settings of the Settings of General Settings of General Settings o<br>Die nnerorono<br>Direzionale e disponibile.

**100%** i pulsanti Microfono (Off), la schermata Microfono Audio Line-In sono **100%** Nota importante: se Omnidirezionale, OK Annulla Set language to English? tutti disattivati Streaming non è

# Settings > Phone Settings > General disponibile. Pulsante Microfono Direzionale: quando è

 $40$ diventa disponibile. Se è "Focus" all'interno della schermata Streaming attivo (On), il pulsante disattivato (Off), la funzione "Focus" per l'ingresso audio del microfono non è disponibile.

**100%**

Impostazioni Avanzate

OK Annulla

Nota: Selezionando OK si resetterà il SurfLink Mobile.

Ritardo Stand-By

Settings > Advanced Setup > Features Settings > Advanced Setup > Remote Layout

#### Pulsante Audio Line-in:

quando questa funzione è attiva (On) e non appena inserisce il cavo Line-in nella presa micro-USB del SurfLink Mobile, sulla schermata Streaming compare il pulsante "Line-in". Se la funzione è disattivata (Off), l'ingresso audio "Line-In" non è disponibile.

#### Pulsanti Ripetitore Media e Telefonate Bluetooth:

quando sono attivi (On), consentono al SurfLink Mobile di interagire con i dispositivi Bluetooth. Se sono disattivati (Off), Surflink Mobile non può utilizzare la funzione Bluetooth.

#### Configurazione Telecomando

(1) Navigare fino alla **100%** schermata Strumenti, selezionando l'apposita icona, posizionata in basso sullo schermo.

(2) Nella schermata Strumenti, selezionare la voce Impostazioni. Caratteristiche

(3) Nella schermata Impostazioni, selezionare la voce Impostazioni **100% 100%** Avanzate. Set language

> (4) Nella schermata Impostazioni Avanzate selezionare la voce Disposizione Telecomando.

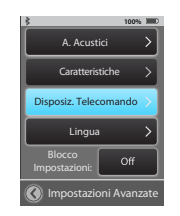

**100%**

**100%**

Preferite

Muto Home Disposiz. Telecomando

I pulsanti selezionati, appariranno nello Schermo

#### (5) La schermata .<br>Configurazione

Settings > Advanced Setup > Features Settings > Advanced Setup > Remote Layout

Telecomando consente di personalizzare l'aspetto della schermata Telecomando. E' possibile scegliere le funzionalità desiderate selezionando una combinazione qualsiasi del pulsante Programmi,<br>Perfection Material Usan Preferito, Muto e/o Home.

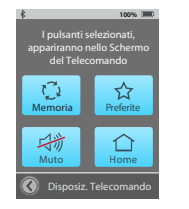

*Nota: i pulsanti evidenziati*  **100%** appariranno soltanto nella schermata Telecomando. Per *esempio: se gli apparecchi*  Telefono *acustici hanno un solo programma di ascolto*  Generali *in memoria, il pulsante*  Programmi, essendo superfluo, *potrebbe essere eliminato dalla schermata Telecomando, per non creare confusione.*  $\frac{c}{\sqrt{2}}$  non crear

(1) Navigare fino alla schermata Strumenti, selezionando l'apposita icona, posizionata in basso sullo schermo.

(2) Nella schermata Strumenti, selezionare la **voce** Impostazioni.

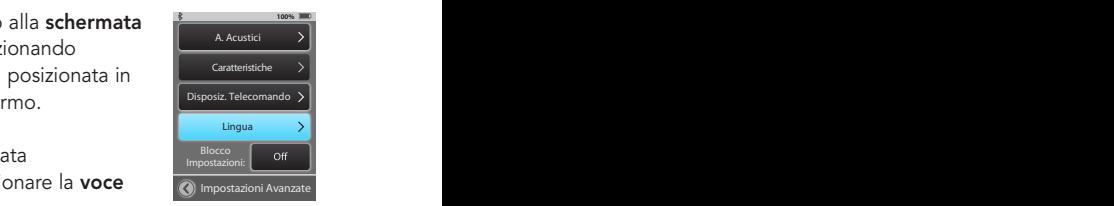

(3) Nella schermata Impostazioni, selezionare la voce Impostazioni Avanzate.

(4) Nella schermata Impostazioni Avanzate, selezionare ora Lingua.  $\mathsf{R}$ danced Setup  $\mathsf{R}$ danced Setup  $\mathsf{R}$ 

(5) Tramite la freccia su/giù, scorrere l'elenco delle lingue disponibili e selezionare quella desiderata.

(6) Selezionare SI per confermare la lingua prescelta.

(7) Selezionare Cancella per rifiutare la modifica e .<br>proseguire con la lingua scelta in precedenza. Settings > Phone Settings > General

Impostazioni

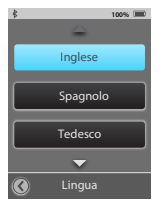

Phone

Impostazioni Avanzate Display Telefono Generali

 $\overline{\phantom{a}}$ 

Set language

vivavoce: On senza Blocco: On

Telefono: On

Settings > Phone Settings > General

Lingua

Inglese Spagnolo Tedesco

Settings > Advanced Setup > Language

Impostazioni

OK Annulla

Set language to English?

Settings > Advanced Setup > Language

#### Impostazioni Blocco

(1) Navigare fino alla schermata Strumenti, selezionando l'apposita icona, posizionata in basso sullo schermo.

(2) Nella schermata Strumenti, selezionare la voce Impostazioni.

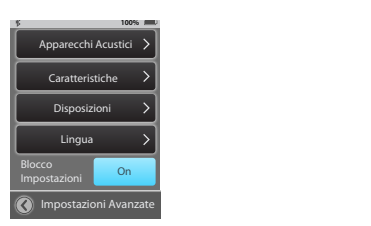

(3) Nella schermata Impostazioni, selezionare la voce Impostazioni Avanzate.

(4) Se la **funzione Blocco** non è attiva (Off), l'utente può accedere a tutte le schermate.

(5) Se la **funzione** pulsante Impostazioni richiedere supporto. compare il simbolo di **Blocco** è attiva (On) sul  $\frac{1}{\text{Stonzion}}$  and  $\frac{1}{\text{Stonzion}}$  and  $\frac{1}{\text{Stonzion}}$  and  $\frac{1}{\text{Stonzion}}$  and  $\frac{1}{\text{Stonzion}}$ l'utente, può rivolgersi al suo audioprotesista per **100%**

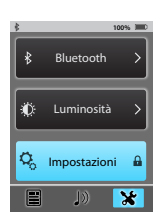

Open and close the battery door of the hearing device(s) detected and displayed. exionare<br>
Settings > Advanced Setup > Advanced Setup > Advanced Setup > Remote Layout + Advanced Setup > Remote Layout Se è stata aperta una *Nota: la funzione di blocco può*  sessione di Inspire, chiuderla ora. *rivelarsi utile per quegli utenti che, inavvertitamente, rischiano di apportare modifiche non SurfLink Mobile.* Microfono Direzionale

# opzioni per il Display في Advanced Setup Advanced Setup Advanced Setup and Setup Advanced Setup and Setup and<br>Settings of the Setup Advanced Setup Advanced Setup Advanced Setup Advanced Setup Advanced Setup Advanced Setu

(1) Navigare fino alla schermata Strumenti, selezionando l'apposita icona, posizionata in basso sullo schermo. (2) Nella schermata Strumenti, selezionare la **Display** voce Impostazioni. (3) Nella schermata Impostazioni, selezionare la<br>voce **Display** voce Display.

Impostazioni Avanzate

Telefono

senza Blocco: On

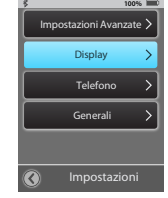

Schermata di avvio

**Nome Pulsanti On** disattivare il nome relativo ai pulsanti (On/Off). (4) Scegliere se attivare o

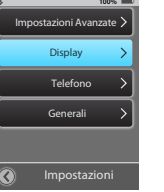

Sleep Delay

3 Minuti

Preferite

Muto Home Disposiz. Telecomando

I pulsanti selezionati, appariranno nello Schermo del Telecomando

Impostazioni Avanzate

(5) All'interno della **100%** schermata Display, selezionare il **pulsante Ritardo Stand-by** per configurare il periodo di tempo entro cui si disattiva lo schermo (timeout del display).

Settings > Display

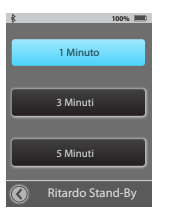

#### Opzioni per il Telefono

schermata Strumenti, (1) Navigare fino alla

selezionando l'apposita icona, posizionata in basso sullo schermo.

(2) Nella schermata Strumenti, selezionare la voce Impostazioni.

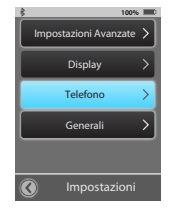

Strumenti Strumenti

Generali Informazioni

Schermata di avvio

Telecomando

(3) Nella schermata Impostazioni, selezionare la voce Telefono.

è possibile personalizzare le varie funzioni in base alle proprie esigenze. (4) Nella schermata Telefono **100%**

tramite Surflink Mobile, agli<br>——————————————————— attiva (On), questa funzione Suoneria Telefono: se station, questa també<br>fa sì che lo squillo delle telefonate in arrivo sul cellulare venga trasmesso, apparecchi acustici.

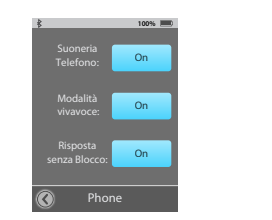

Settings > Phone Settings > General

#### Modalità Vivavoce:

durante le telefonate con il ricezione della propria voce, quando è attiva (On), questa funzione consente di scegliere la modalità di cellulare. Se disattivata (Off), l'unica opzione disponibile sarà quella del Mic SurfLink.

 *Nota: disattivare la modalità Vivavoce consente di limitare il consumo della batteria degli apparecchi acustici.* 

Impostazioni

Impostazioni Avanzate

#### Risposta "Senza Blocco": Caratteristiche

quando è attiva (On), questa funzione consente di  $r$ ispondere alle chiamate in  $\bigodot$ arrivo sul cellulare tramite il semplice tocco di un punto qualsiasi del display, senza che ci sia il bisogno di doverlo guardare. Se questa funzione è disattivata (Off), sul display compaiono sia il pulsante Rispondi che quello **100% 100%** A. Acustici Impostazioni: Rifiuta.

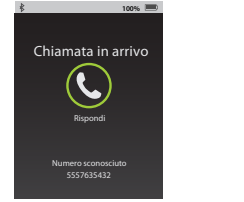

Phone Call Screens

Settings > Advanced Setup > Features Settings > Advanced Setup > Remote Layout

*Nota: questa funzione non è* valida nel caso di telefonate *provenienti da rete fissa, tramite*  Tedesco  $t$ elefono Bluetooth. Impostazioni:

(1) Navigare fino alla schermata **Impostazioni Avanzate Strumenti, selezionando** l'apposita icona, posizionata in basso sullo schermo.

(2) Nella schermata Strumenti, selezionare la voce Impostazioni. Impostazioni

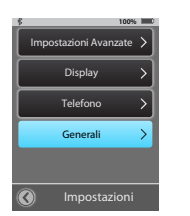

Generali

 $50$ (3) Nella schermata Impostazioni, selezionare la voce Generale.

**100%** appariranno nello Schermo del Telecomando Caratteristiche (4) La schermata Telecomando **100% 100%** Disposiz. Telecomando accende. predefinite che compaiono o Streaming sono quelle predennite che compaiono<br>ogni volta che Surflink Mobile si

Memoria

Preferite

Impostazioni Avanzate, le schermate Nota: nel caso in cui siano state ristante case in carciano state<br>disattivate (Off) all'interno delle *Telecomando o Streaming non*  Telefono saranno selezionabili.

> Nota: qualora non vi siano apparecchi acustici sincronizzati, *Surflink Mobile accede alla schermata "Strumenti".*

**100% 100%** selezionare il pulsante .<br>schermata Generale. in precedenza, o i dispositivi mic proceduring, a remiprocent microscopic surflink microscopic surflink Microscopics Surflink Microscopics of (5) Per cancellare tutti gli apparecchi acustici sincronizzati le impostazioni di fabbrica, Ripristina all'interno della

> (6) Selezionare OK per avviare la funzione di Ripristino.

per mantenere le attuali (7) Selezionare **Cancella** impostazioni del SurfLink Mobile.

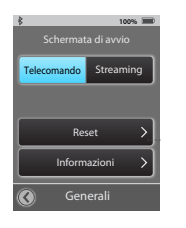

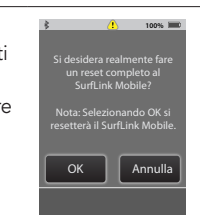

Firmware version: Serial number:

Informazioni

Strumenti

(8) Per ottenere informazioni e **100% 100%** dettagli circa Surflink Mobile, selezionare il pulsante Info presente nella schermata Generale.

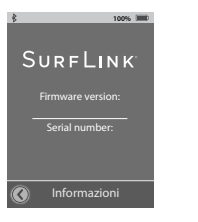

Nota: consultare l'audioprotesista per maggiori informazioni sugli aggiornamenti firmware sia del dispositivo medico sia del Surflink Mobile.

# **100%** Ulteriori informazioni

#### Accessori

OK Annulla Nota: Selezionando OK si Surflink Mobile viene fornito con il seguente materiale:

- Adattatore di alimentazione USB
- Cavo USB di ricarica
- Cavo per ingresso audio USB / Jack 3,5 mm
- Base con Attacco Clip
- Attacco con cordino
- Clip per Cintura

Questi accessori possono anche essere acquistati separatamente, come ordini nuovi o sostituzioni.

Disponibili per l'acquisto separato:

- Adattatore caricabatteria per auto 12V > USB
- Custodia per il trasporto
- Adattatori EU, UK e Australia 220V > USB

Settings > Phone Settings > General

Gli accessori per clip e cordino

permettono al SurfLink Mobile di essere indossato per l'utilizzo in vivavoce. La Base con Clip si collega direttamente al SurfLink Mobile.

La Base con Clip si collega sia alla cordicella del collo che alla clip da cintura.

Scegliere l'opzione di attacco desiderata (cordicella o clip da cintura) sulla Base , quindi fissare la Base al SurfLink mobile orientando la clip secondo necessità (figura 4 ) .

Per cambiare gli attacchi, rimuovere la base dal SurfLink Mobile, quindi premere verso il basso la linguetta di rilascio (figura 5) per sbloccarla e farla scivolare verso il centro della Base (figura 6), attacco rimosso (figura 7) .

Inserire l'accessorio desiderato nella posizione centrale della Base (figura 8) e far scorrere in posizione una estremità della Base per bloccare il telaio in posizione (figura 9).

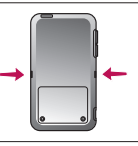

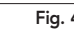

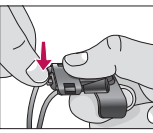

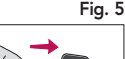

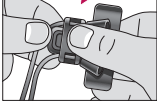

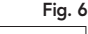

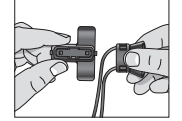

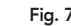

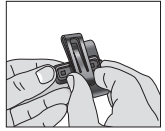

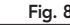

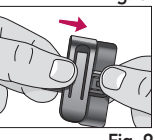

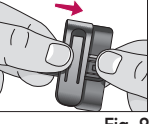

#### Caratteristiche Bluetooth

Bluetooth è una tecnologia di comunicazione wireless utilizzata per trasmettere audio e dati. Un dispositivo Bluetooth collegato (cellulare, lettore MP3, computer, ecc ) può condividere in modalità wireless audio o dati con Surflink Mobile, che a sua volta può eseguire lo streaming audio ad apparecchi acustici sincronizzati. Un dispositivo Bluetooth che si desidera utilizzare con Surflink mobile deve supportare il profilo Bluetooth appropriato.

• Per effettuare/ricevere chiamate, il dispositivo Bluetooth deve supportare il profilo "Auricolare" (HSP ) o ( HFP ) " Hands – Free profile" .

• Per ascoltare musica stereo, il dispositivo Bluetooth deve supportare il profilo (A2DP) "Media profile". Per abilitare la comunicazione Bluetooth, devono essere completate due procedure:

Associazione: stabilisce una relazione tra un dispositivo Bluetooth e Surflink Mobile. Deve essere eseguito una volta per ciascun dispositivo Bluetooth che si desidera utilizzare con Surflink Mobile.

 $\frac{1}{2}$   $\frac{1}{2}$  Collegamento: stabilisce la capacità di streaming audio da un dispositivo Bluetooth precedentemente associato ai dispositivi acustici sincronizzati con Surflink Mobile. Molti dispositivi Bluetooth eseguono automaticamente la procedura di connessione dopo l'associazione.

#### Informazioni Importanti

DISPERDERE NELL'AMBIENTE: PER LO SMALTIMENTO DEL PRODOTTO FARE RIFERIMENTO AL SUO AUDIOPROTESISTA DI FIDUCIA.

Informazioni per gli utenti sullo smaltimento di Apparecchiature Elettriche ed Elettroniche.

Il simbolo Cassonetto Barrato (RAEE) che appare sul prodotto o sulla confezione indica che il prodotto non deve essere smaltito come rifiuto urbano misto, ma come rifiuto differenziato. Per un corretto trattamento, recupero, smaltimento e riciclo, portare tali prodotti ai punti di raccolta designati, in alternativa è possibile restituire il prodotto al rivenditore di fiducia, al momento dell'acquisto di un nuovo prodotto equivalente. Si ricorda che le pile/accumulatori devono essere rimossi dall'apparecchiatura prima che questa sia conferita come rifiuto. Per rimuovere le pile/accumulatori fare riferimento alle specifiche indicazioni contenute nelle istruzioni d'uso. Lo smaltimento corretto del prodotto e delle pile/accumulatori favorirà la conservazione, la salute e protezione dell'uomo e dell'ambiente. Per ulteriori informazioni consultare il proprio comune di residenza o il punto di raccolta più vicino per conferire gratuitamente l'apparecchiatura e le pile/ accumulatori giunti a fine vita. In caso di smaltimento non corretto sono previste sanzioni, in base alle leggi nazionali.

#### Istruzioni per lo smaltimento dei rifiuti elettronici

Paradigm incoraggia ad osservare le normative locali in vigore in materia di gestione e trattamento dei rifiuti. Il dispositivo mobile SurfLink deve essere smaltito nel rispetto delle norme locali riguardo l'elettronica ed il riciclo di simili rifiuti.

Le istruzioni riportate qui di seguito sono fornite a beneficio del personale addetto allo smaltimento. Si prega di smaltire in modo appropriato anche il presente libretto di istruzioni.

#### Solo ad uso del Personale addetto allo smaltimento rifiuti

Questo prodotto contiene una batteria al litio di tipo Ion Polymer. Per rimuovere la batteria:

• Togliere le due viti sul retro del dispositivo

• Far scivolare leggermente la parte inferiore verso l'alto, in modo da separare le due parti l'una dall'altra

• Scollegare la batteria e mettere del nastro adesivo intorno all'estremità del connettore, per prevenire corti circuiti accidentali

• Rimuovere ora la batteria, aiutandosi con un utensile a lama piatta

Surflink Mobile è stato progettato e prodotto per soddisfare tutti gli standard internazionali in materia di Compatibilità Elettromagnetica. Ciò nonostante, in alcuni casi possono verificarsi delle interferenze, causate da disturbi nelle linee elettriche, dai metal detector presenti negli aeroporti, dai campi elettromagnetici prodotti da altre strumentazioni mediche, da segnali radio o scariche elettrostatiche.

Nel caso in cui utilizzi altri dispositivi medici o indossi apparecchiature mediche impiantabili, come ad esempio defibrillatori o pacemaker, ed abbia timore che Surflink Mobile possa interferire con essi, la preghiamo di contattare il suo medico oppure l'azienda produttrice del dispositivo da lei indossato, per avere informazioni circa il rischio di interferenze.

Surflink Mobile non deve essere usato durante gli esami di risonanza magnetica.

#### Uso a bordo dell'aereo

Surflink Mobile non dovrebbe essere utilizzato in aereo, a meno che non si sia ricevuto esplicito permesso dal personale di cabina.

Ulteriori Informazioni

Ulteriori Informazioni

#### Utilizzo Internazionale

Surflink Mobile è approvato per funzionare sulle frequenze radio nazionali, specifiche del suo paese. Pertanto, potrebbe non essere approvato per l'utilizzo all'estero. E' bene sapere che, in viaggio, il funzionamento del suo SurfLink Mobile potrebbe provocare delle interferenze con altre apparecchiature elettroniche, o, viceversa, il suo SurfLink potrebbe essere soggetto ad interferenze da parte di altri dispositivi elettronici.

La batteria del suo SurfLink Mobile non è sostituibile. Non cercare di sostituire da soli la batteria.

FCC ID: EOA-CPED IC:6903A-CPED

Contiene Modulo

FCC ID:T7V1315

IC: 2160-1315

#### Informazioni FCC

Questo dispositivo soddisfa il paragrafo 15 delle norme FCC e con RSS-210. Il funzionamento è soggetto alle seguenti due condizioni: (1) Questo dispositivo non può causare interferenze dannose e (2) deve accettare qualsiasi interferenza, comprese quelle che potrebbero causare problemi di funzionamento del dispositivo.

Nota: Il produttore non è responsabile per qualsiasi interferenza radio o televisiva causata da modifiche non autorizzate apportate a questa apparecchiatura. Tali modifiche potrebbero invalidare il diritto dell'utente nella facoltà di utilizzare l'apparecchio.

Con la presente, Paradigm dichiara che Surflink Mobile è conforme ai requisiti essenziali ed alle altre disposizioni pertinenti della direttiva 1999/5/CE. Una copia della Dichiarazione di conformità può essere ottenuta facendone espressa richiesta al seguente indirizzo:

#### PRODUTTORE:

Paradigm,Inc. 6600 Washington Ave. South Eden Prairie, MN USA IEC I REP I Paradigm,Inc. Sede Centrale in Europa Wm. F. Austin House, Bramhall Technology Park Pepper Road, Hazel Grove, Stockport SK7 5BX United Kingdom

#### EC REP

Bluetooth QUalified Design Listing: B019453

10/16 BKLT0248-03-EE-ST